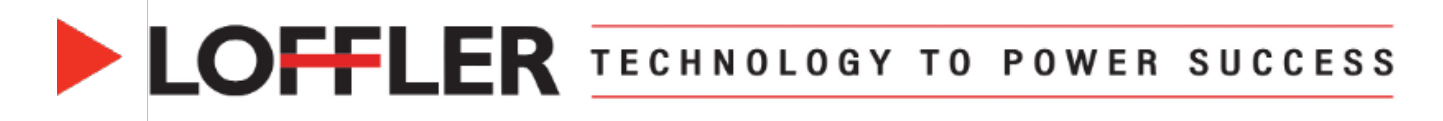

# **Xerox AltaLink: Print from Mac OS 14 & Above**

*Overview of the general settings in the Xerox print driver on a Mac.*

## **Mac Print Window**

### *Mac OS options listed in the print screen window.*

#### **Mac Print Window:** . . . Print • **Printer:** Shows selected printer.  $\approx$  Xerox AltaLink C8155 (9E:43:49)  $\circ$ Printer • **Presets:** List of saved print settings. Media Empty • **Copies:** Insert print quantity required. Default Settings  $\Diamond$ Presets • **Pages:** Print All Pages or choose to print a specific range. Copies  $\overline{1}$   $\hat{z}$ • **Double-sided:** Select On/Off for desired Pages output. All Pages Range from  $1$  to  $\mathbf{1}$ **Print Sections:** Double-sided Off<sub>c</sub> • **Layout:** Where document layout settings can be changed. > Lavout 1 page per sheet • **Paper Handling:** Where paper settings Paper Handling can be changed. Collate Sheets . All Sheets • **Printer Options:** Where finishing **Printer Options** settings can be changed. > Printer Info • **Printer Info:** Where printer information can be found. **Presets:** √ Default Settings • **Default Settings:** Default print settings. **Last Used Settings** • **Last Used Settings:** Repopulates last used settings. **Print Job Presets** • **Print Job Presets:** Lists all saved **Booklets** presets available for the selected device. • **Save Current Settings as Preset…:** Save Current Settings as Preset... Saves current settings as a preset; a popup will appear to rename said preset. **Edit Preset List...** • **Edit Preset List…:** Select to edit/delete a preset. Layout **Layout:** • **Pages per Sheet:** Multiple pages printed Pages per Sheet  $1 \circ$ on one sheet of paper. **Lavout Direction**  $W$  N • **Layout Direction:** How the multiple pages layout on the sheet of paper. **Border** None  $\hat{C}$ • **Border:** Single or double lines around the edge of each page on a sheet.  $\bigcap$ **Reverse Page Orientation** • **Reverse Page Orientation:** Prints  $\bigcirc$ **Flip Horizontally** document in upside-down order. • **Flip Horizontally:** Flipped horizontally on the page.

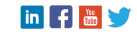

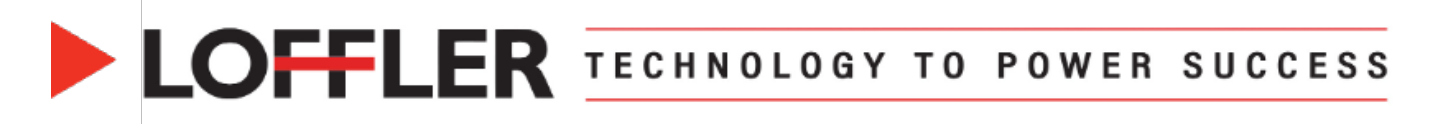

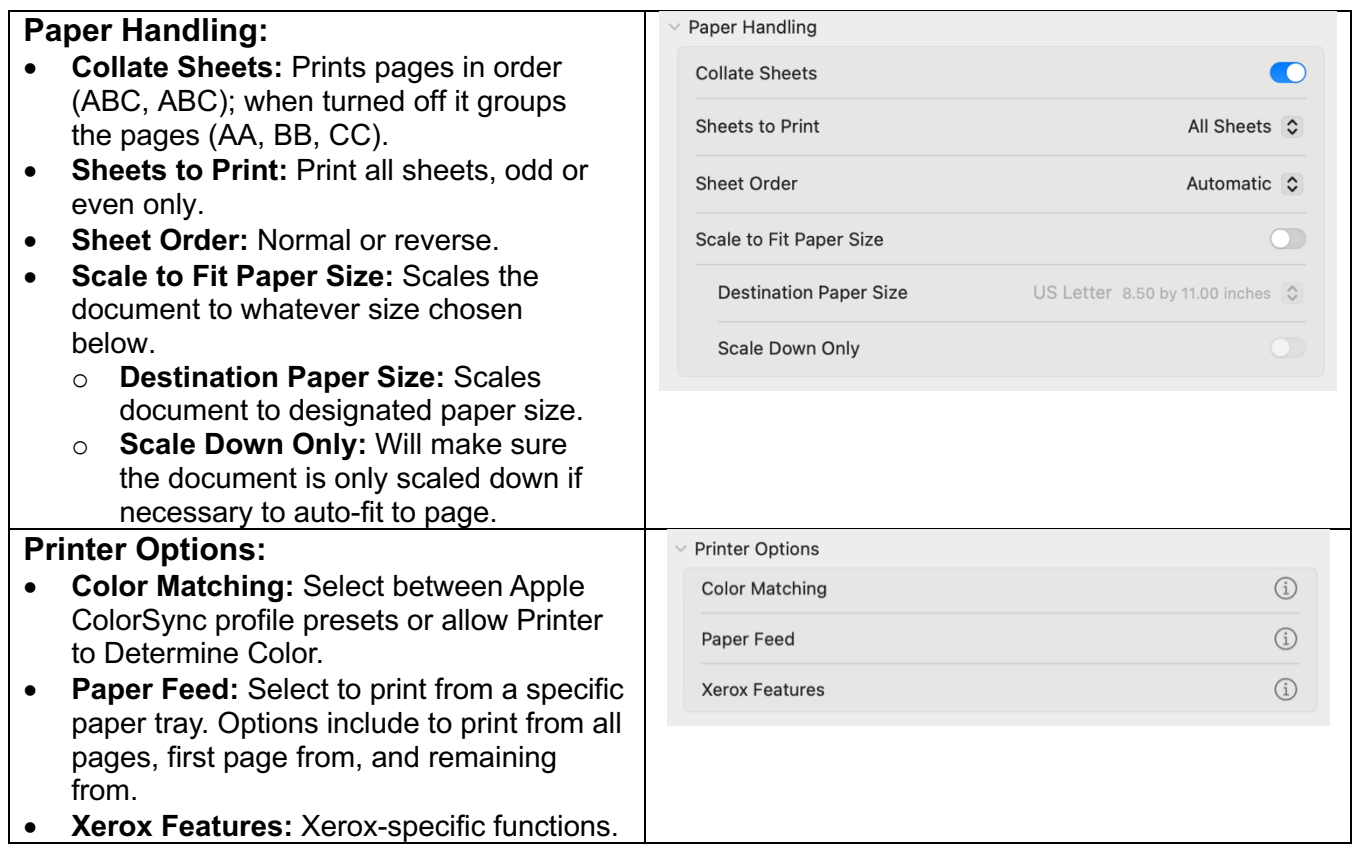

# **Xerox Features**

*Advanced settings and Xerox-specific functions.*

**Paper/Output:** Selection of basic settings for most print jobs.

- **Job Type:** *Normal Print* (regular print job), *Secure Print* (held at printer until passcode entered at machine), *Delay Print* (print job at specific time), *Sample Set* (prints one copy of multi-copy print job & can cancel or continue at printer), *Saved Job* (document stored in folder at printer for future use).
- **Paper:** Where color and type of paper can be selected.
- **2-Sided Printing:** 1 & 2-sided options.
- **Finishing:** Staple, hole punch, folding and booklet settings are found here.
- **Xerox Black and White:** Color or black & white option.
- **Print Quality:** Enhanced, High Resolution and Toner Saver options.
- **Output Destination:** Specific finisher tray for paper output.

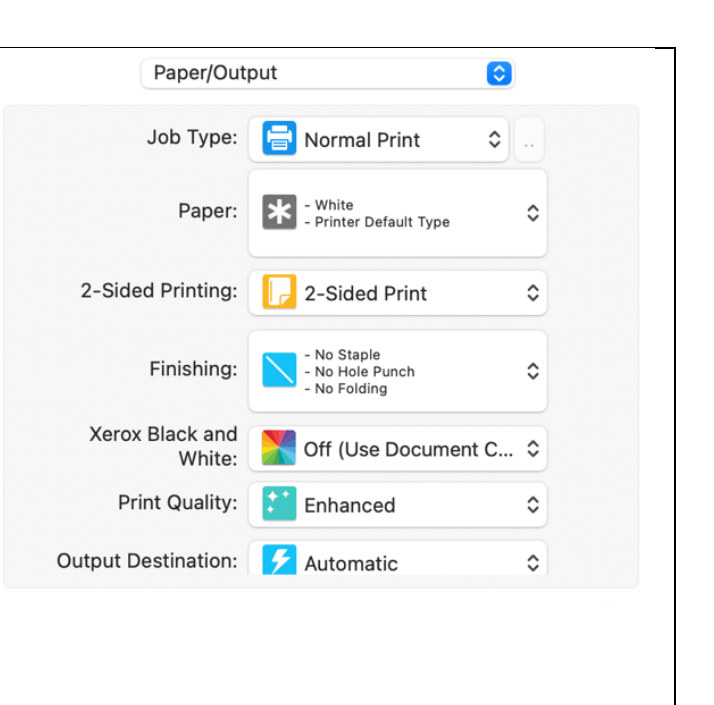

©2024 Loffler Companies MN: St. Louis Park; Duluth; Mankato; Rochester; St. Cloud; Willmar; Grand Rapids; Thief River Falls | WI: Eau Claire; La Crosse; Green Bay IA: Sioux City; Spencer | NE: Norfolk | ND: Fargo; Grand Forks | SD: Aberdeen; Sioux Falls

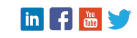

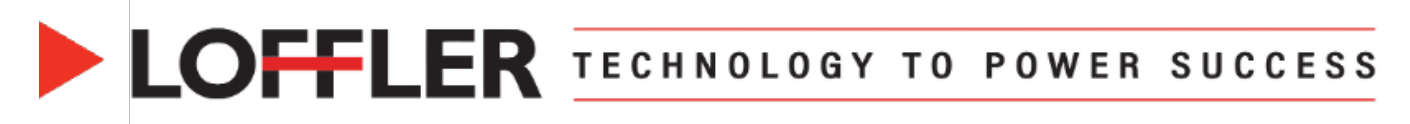

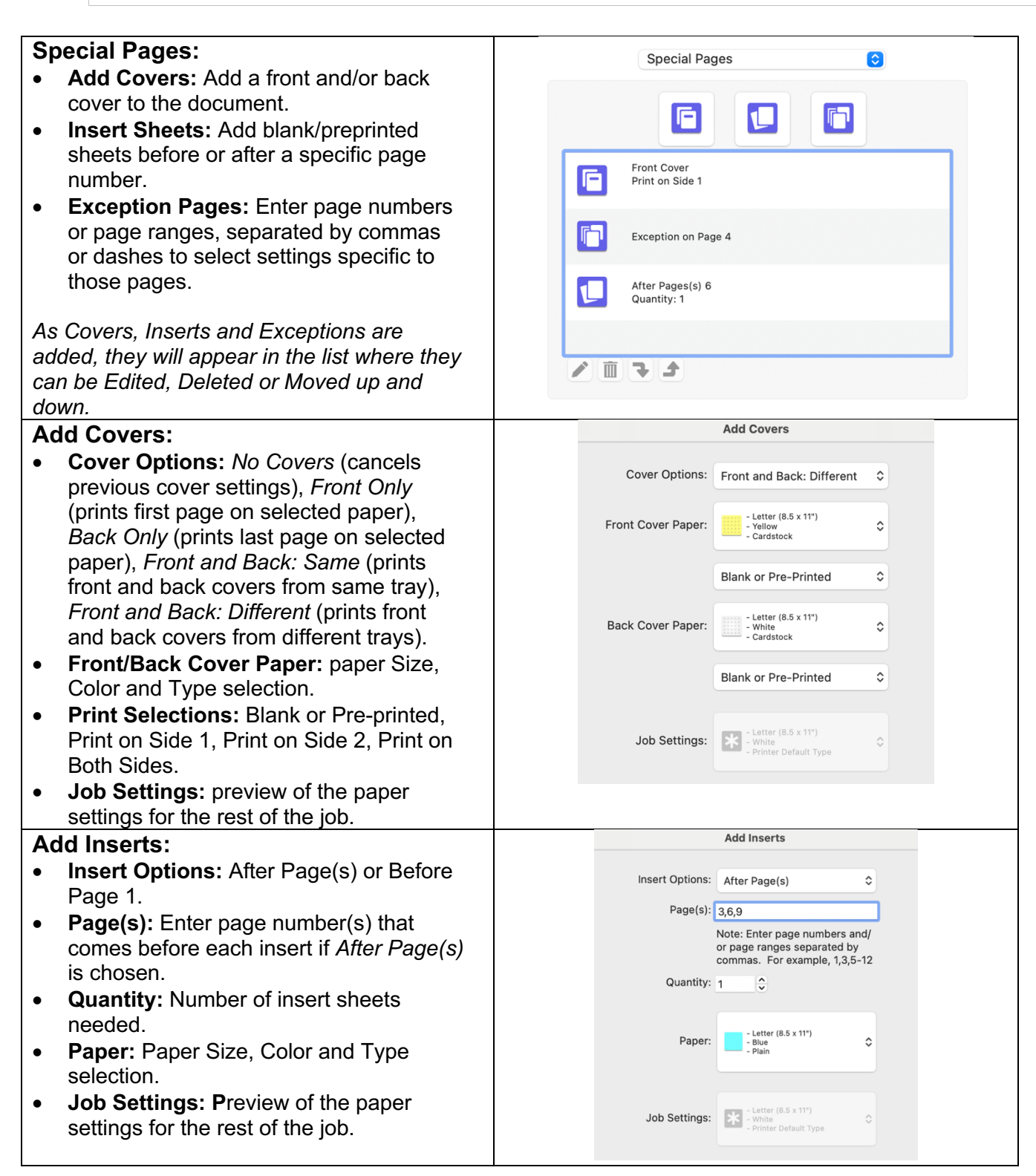

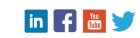

# LOFFLER TECHNOLOGY TO POWER SUCCESS

### **Add Exceptions:**

- **Page(s):** Enter page number(s) that will be exceptions.
- **Paper:** Paper Size, Color and Type selection
- **2-Sided Printing:** Use Job Setting, 1- Sided Print, 2-Sided Print, 2-Sided Print Flip on Short Edge.
- **Job Settings: P**review of the paper settings for the rest of the job.

### **Image Options:**

Controls the way the printer uses color to produce the document.

- **Automatic Color:** Best color correction to text, graphics, and images; recommended.
- **Vivid Color:** Produces brighter, more saturated colors.
- **Black and White:** Converts all colors to grayscale

*\*Scroll through the sample images to see changes.*

### **Booklet Layout:**

*Disabled* (does not rearrange pages for documents already in spread form), *Enabled* (rearranges single pages into a booklet)

### **Booklet Options:**

- **Booklet Finishing:** No Booklet Finishing, Booklet Fold, Booklet Fold & Staple.
- **Scale to New Paper Size:** Off or paper size selection.
- **Booklet Margins:** *Standard* (reduces the page image size to print the document as a booklet on a standard paper size without image loss), *None* (prints without reducing page image size; can cut off the image if the printer is unable to print to the paper edge).
- **Gutter:** Specifies the width of the center margin between page images.
- **Creep:** Specifies how much to shift the page images outward.

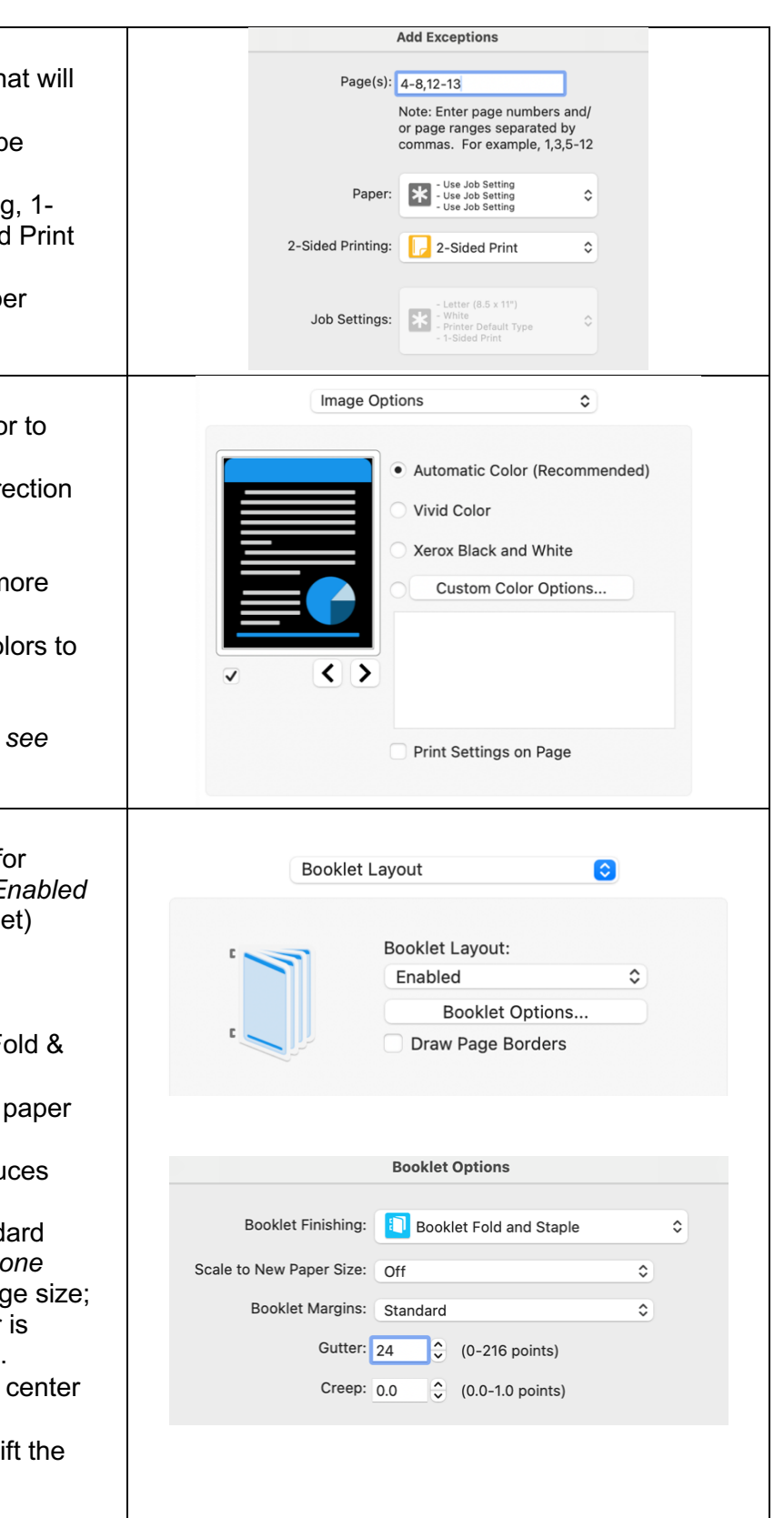

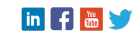

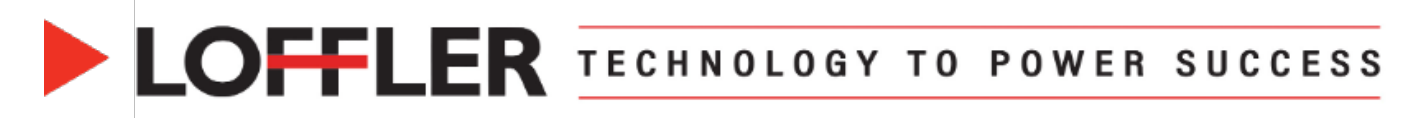

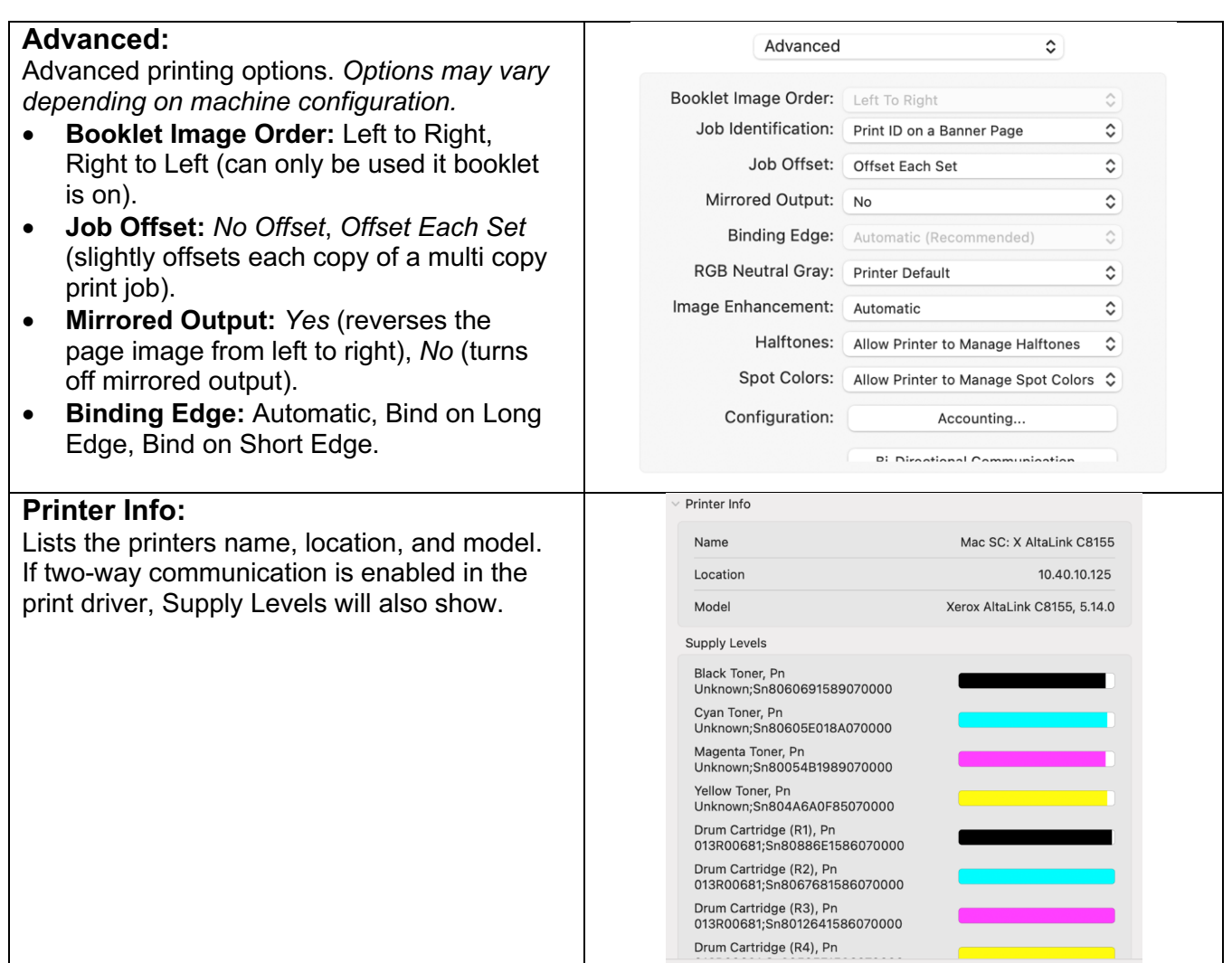

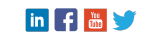